**HIGHER QUALITY BETTER SERVICE**

# **CERTTREE**

## QUESTION & ANSWER

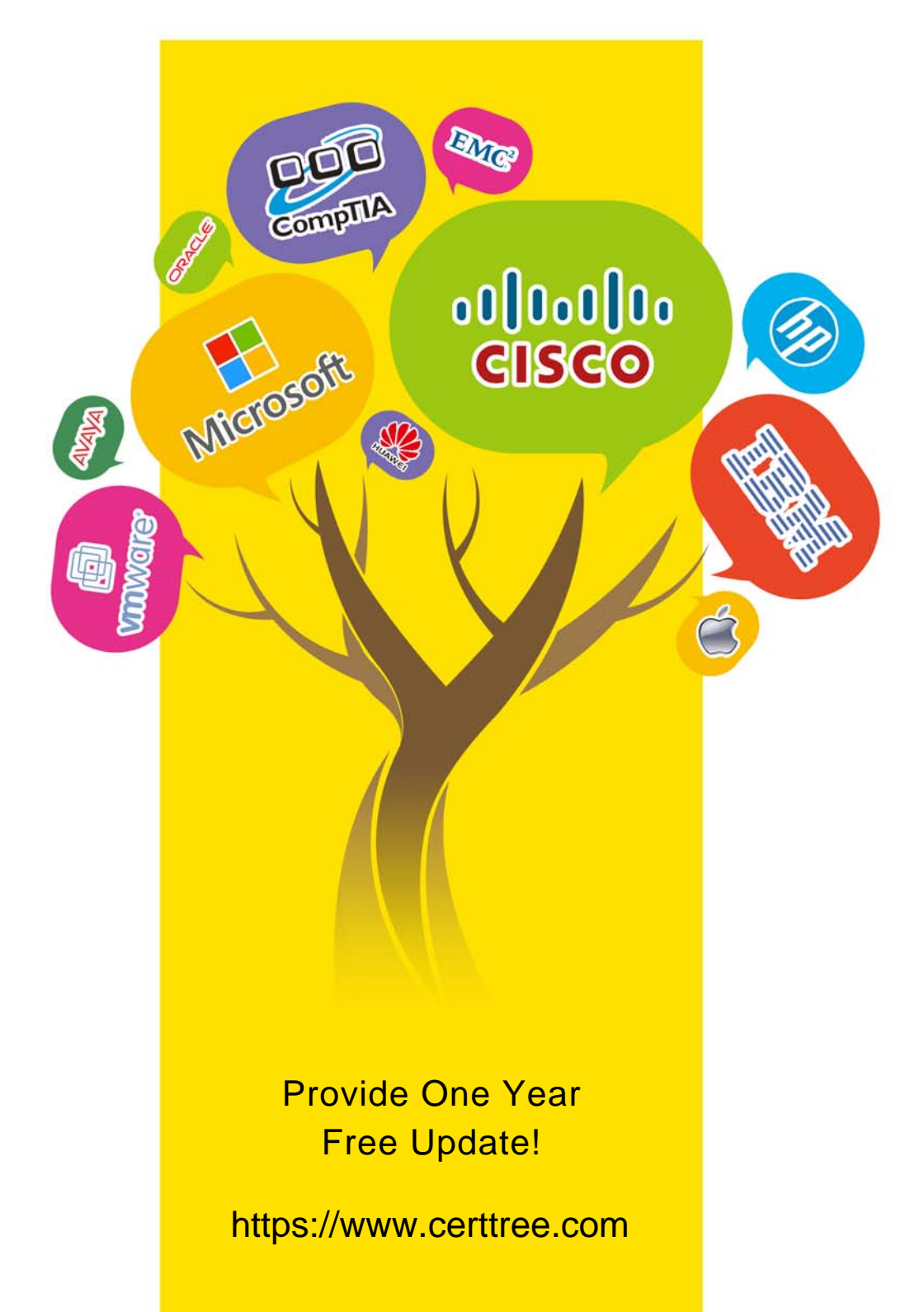

### **Exam** : **P2065-035**

#### **Title** : IBM i2 Analyst's Notebook Support Mastery Test v1

#### **Version** : DEMO

1.Which one of these can be used to draw attention to key entities and to distinguish groups of entities?

A.Window boxes

B.Icon frames

C.Event frames

D.Theme lines

**Answer:** B

2.Which of the following best describes IBM i2 Analyst's Notebook?

A.it is a standalone desktop product

B.it is designed to provide users with a powerful visualization and analytical tool

C.it combines both network and timeline analytical capabilities

D.All of the above

**Answer:** D

3.With an existing chart open and using the Task Pane, Filters and histogram Tab - Which statement is false?

A.Available filters are displayed automatically in the New page

B.If filters are automatically displayed, then they are based on the contents of your chart.

C.To see all possible filters, turn on the Show All Filters check box at the bottom of the New page

D.To see what filters are currently applied, select Chart Properties

**Answer:** D

4.Using the Task Pane, Import Data tab, which of the options will allow you to rerun a previous import when you already have a specification & without prompting for the source data?

A.Import with Selected Specification

B.Import with selected Specification and Last File

C.Edit Selected Specification

D.Have another go for free

**Answer:** B

5.Which one is NOT correct? Selecting the Tools menu, Options menu, In the Options folder, select icons page; allows you to select the  $\sim$ A.New icons B.Legacy icons C.As Saved in Chart D.Custom icons

**Answer:** D